## RUSH

## **Maak je afspraak via Rosa!**

1**.** Ga naar Rosa.be

**2.** Typ de naam van uw zorgverlener in de zoekbalk

**3.** Bepaal of dit uw eerste afspraak is bij deze zorgverlener

**4.** Geef uw e-mailadres in

**5.** Geef de verificatiecode in die u krijgt toegestuurd op uw e-mailadres

**6.** Vul uw persoonlijke gegevens in

**7.** Is deze afspraak voor iemand anders? Klik dan bij "Voor wie is deze afspraak" op "Iemand anders".

**8.** Bevestig uw afspraak en u bent klaar – u zal een bevestiging ontvangen via e-mail

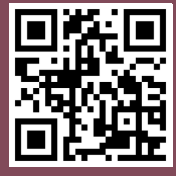

Scan om een afspraak te maken

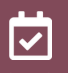

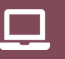

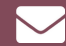

Maak snel een afspraak

Online boeken 24/7

Ontvang een Bevestiging